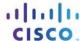

# **Answers: 6.3.1.2 Lab - Managing the Startup Folder in Windows 8**

#### Introduction

In this lab, you will customize the **Startup Folder** and the **Run Key** in the **Registry** to manage what applications are started automatically when **Windows** starts. You will also use the **Startup** tab to manage the programs already added to the **Startup Folder**.

## **Recommended Equipment**

A computer running Windows 8

## Step 1: Customize the Startup folder.

a. To add a program to the **Startup Folder**, you must first locate it and create a shortcut. Open **File Explorer** and navigate to **C:\Program Files\Internet Explorer**.

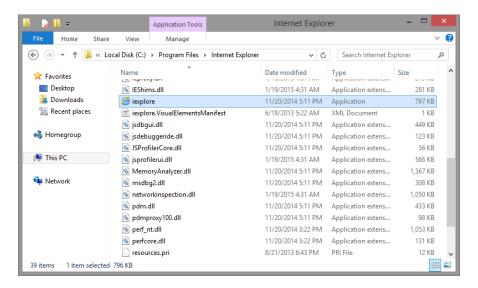

b. Locate the **Internet Explorer** executable file, **iexplorer.exe**. Right click the **iexplorer.exe** executable, click **Send to**, and select **Desktop (create shortcut)**. This will create a shortcut to **Internet Explorer** on the **Desktop**.

Note: Depending on your computer settings, the file extension may not be shown.

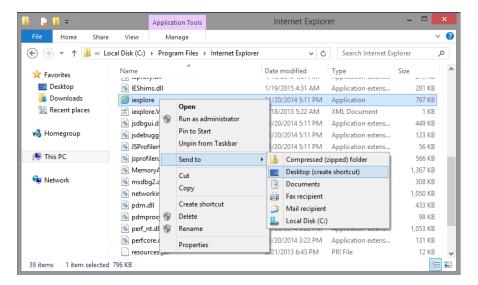

- c. Close the File Explorer window.
- d. To access the Startup Folder in Windows 8, click Search, type run and press Enter.
- e. The Run window opens. Type shell:startup and press Enter.

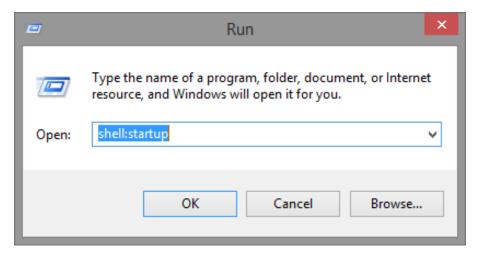

f. The **Startup** window opens. Move the **Internet Explorer** shortcut, previously created in the Desktop, to the **Startup Folder** by dragging it on the **Windows Explorer** window.

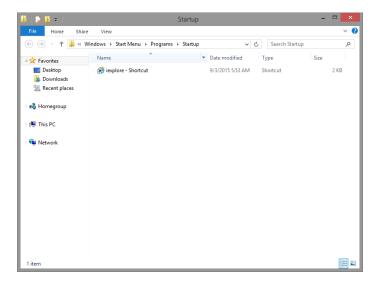

Now that the Internet Explorer shortcut has been added to the Startup folder, what should happen after the PC is rebooted?

g. Restart the computer.

Did Internet Explorer automatically open after the boot process was complete?

h. Close Internet Explorer.

### Step 2: Review computer setting in Task Manager.

a. Open the **Task Manager** by right-clicking the **Taskbar** at the bottom of the desktop. Select **Task Manager** from the menu.

**Note**: Only **Desktop applications** can be added to the **Startup Tab**. Windows 8 Modern UI apps (**Windows Apps**) are not allowed to start automatically with Windows.

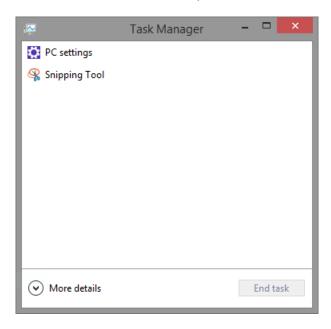

b. To access more features, click More details at the bottom of the Task Manager window. You should see the Processes tab of Task Manager.

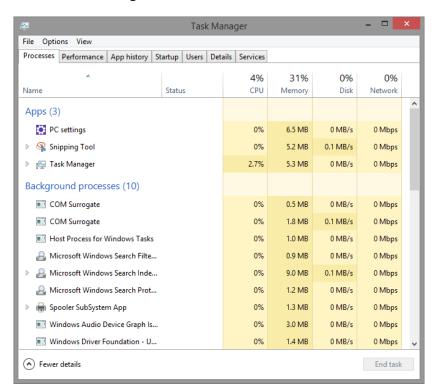

c. Click the **Startup** tab. A list of applications is displayed that will be started automatically when Windows starts. Notice that **Internet Explorer** is listed.

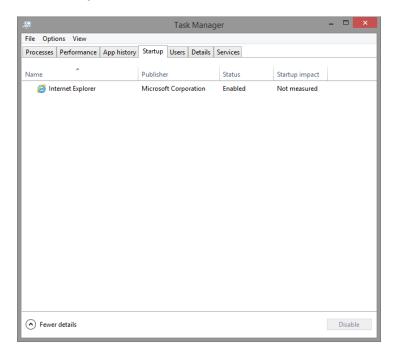

d. Close all windows.

## Step 3: Managing Startup Applications Using Windows Registry

The **Windows Registry** is a tree-like structure that can be used to configure many different aspects of **Windows**.

a. To edit the **registry**, open **regedit**. Click **Search**, type **regedit**, and press **Enter**.

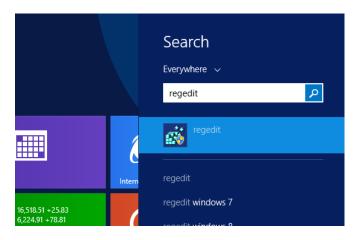

b. The Registry Editor window opens. Expand HKEY\_CURRENT\_USER > Software > Microsoft > Windows > CurrentVersion > Run.

Note: Incorrect changes to the registry can cause system errors and/or system instability.

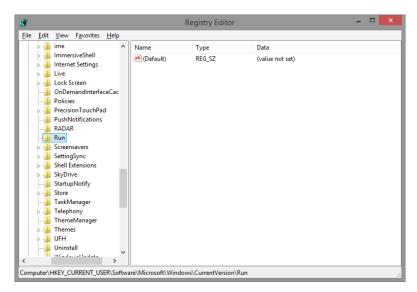

- c. Right-click anywhere in the white space in the right pane of the Registry Editor window.
- d. Select New and click String Value.
- e. A new String Value is created.

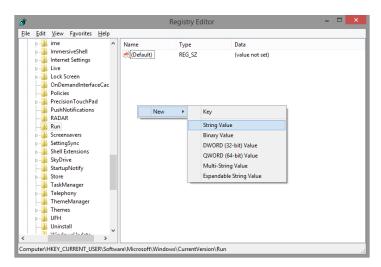

f. Click anywhere in the white space of the window. Right-click New Value #1, and select Rename.

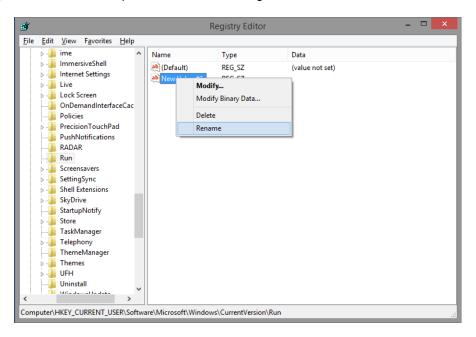

g. Type Notepad for the new name and press Enter.

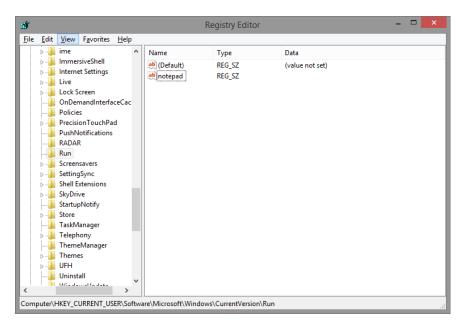

h. Right-click Notepad and select Modify....

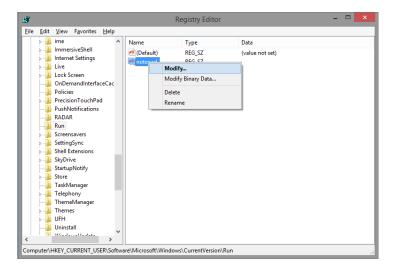

i. Type C:\Windows\System32\notepad.exe in the Value name: field and click OK.

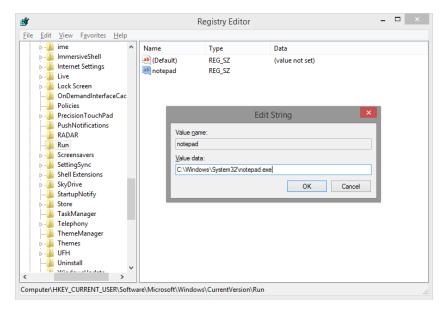

- j. Close the Registry Editor window.
- k. Restart the computer.

What happens when you log in?

I. Close all open Windows.

### Step 4: Removing Applications From Startup

You can use the Startup Tab to manage what applications continue to run automatically in future reboots.

a. Right click the Taskbar and select Task Manager.

b. Click **More details** and select the **Startup** tab. The **Startup** tab now shows **Internet Explorer** and **Notepad**.

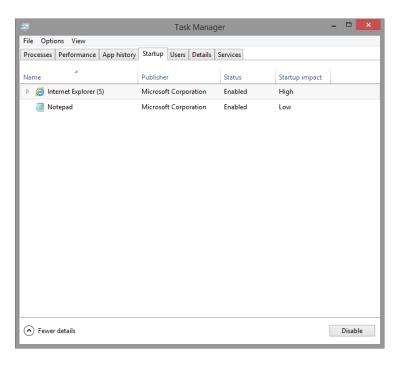

c. Stop **Internet Explorer** from automatically starting after reboots by right clicking **Internet Explorer** and selecting **Disable.** While Internet Explorer is still listed under the **Startup** tab, it will no longer be automatically started after a reboot.

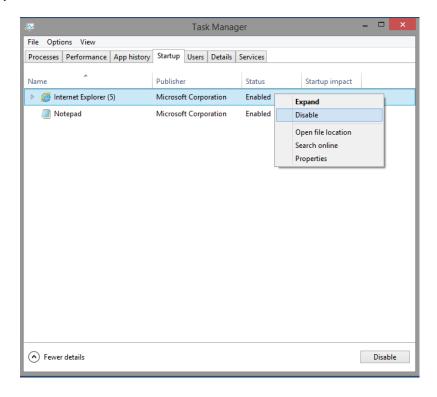

d. Do the same for **Notepad** by right-clicking **Notepad** and selecting **Disable**.

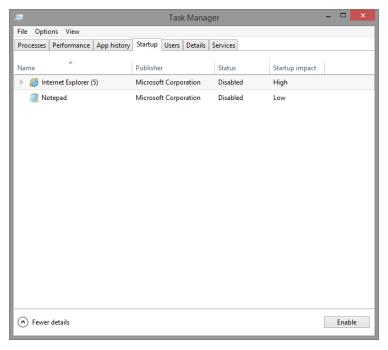

What does the Startup impact column indicate?

## Reflection

Why would a user want to stop programs from starting automatically?